## DESCARGA TU VOLANTE DE MATRÍCULA

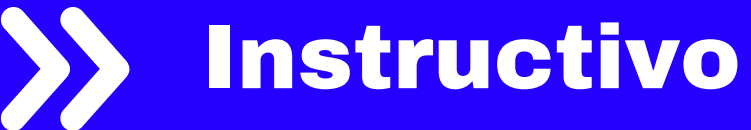

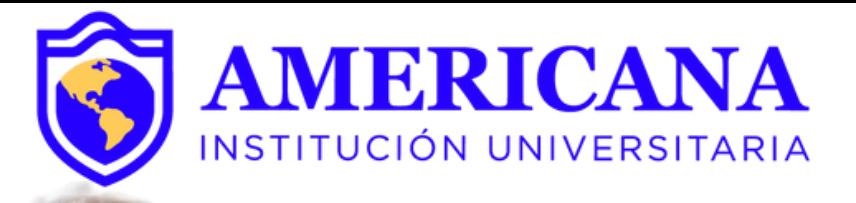

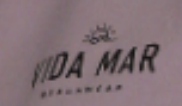

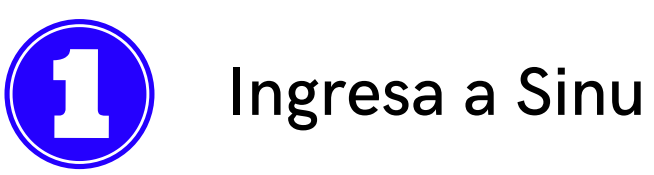

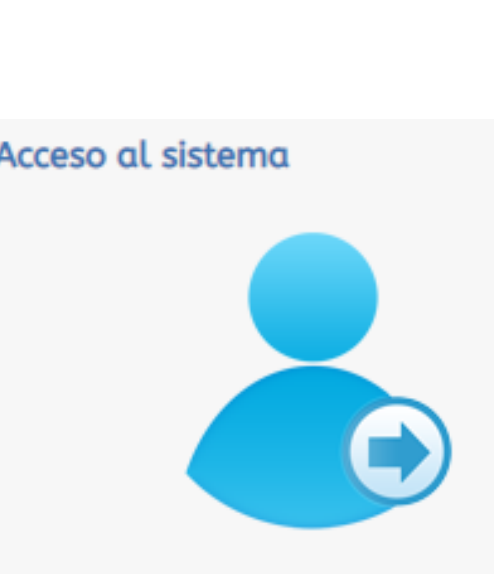

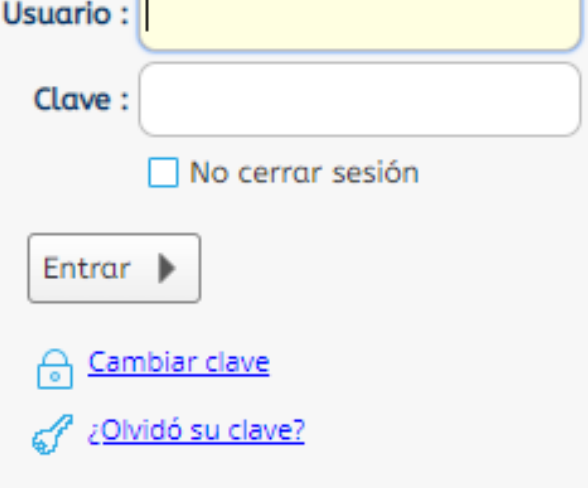

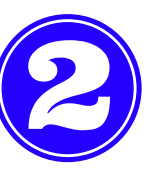

Identifica la actividad Recibo de pago de matrícula, disponible en la pestaña de búsqueda.

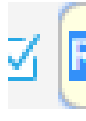

Proceso Matrícula Académica

RECIB

 $\equiv$  Recibo de pago de matrícula y ot

## **PASOS PARA DESCARGAR TU VOLANTE DE MATRÍCULA**

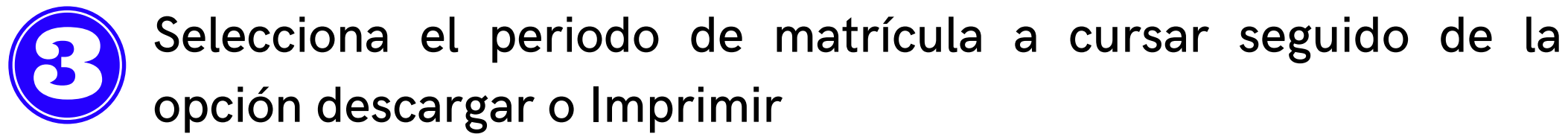

### **IMPORTANTE:**

Por favor, ingrese su número de identificación, presione el botón buscar y seleccione el recibo que desea descargar.

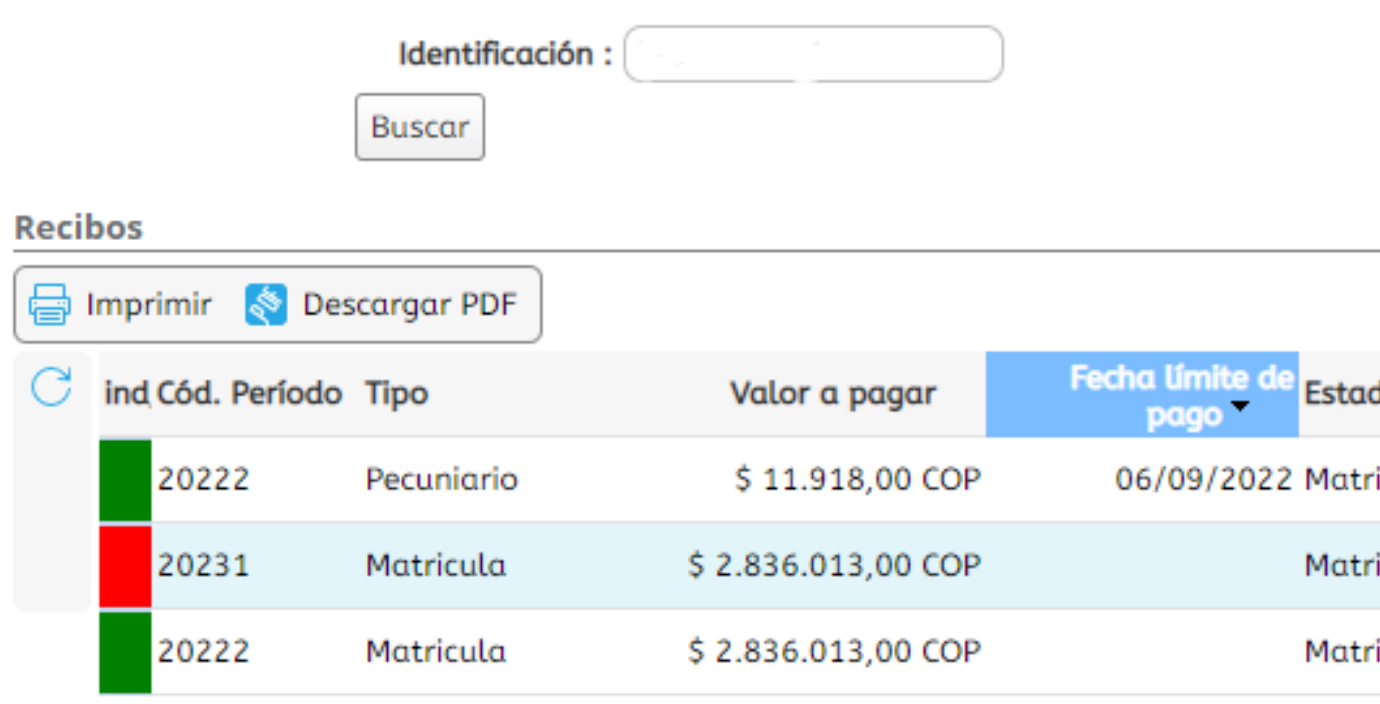

Nota: Para los estudiantes que realicen su matrícula por créditos académicos, deberán acercarse a las oficinas de admisiones y financiamiento estudiantil para solicitar el volante por la cantidad de créditos a matricular, teniendo en cuenta las fechas establecidas para matricula ordinaria.

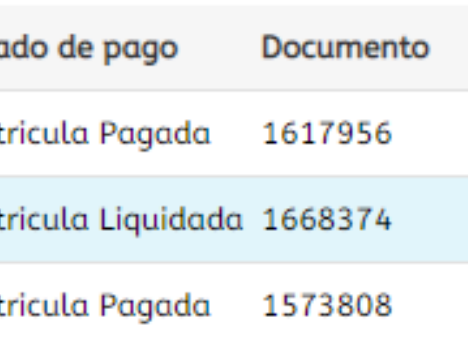

Verifica que tus datos personales, programa académico y descuentos institucionales sean los correctos, sin olvidar imprimir tu volante a través de una impresora laser.

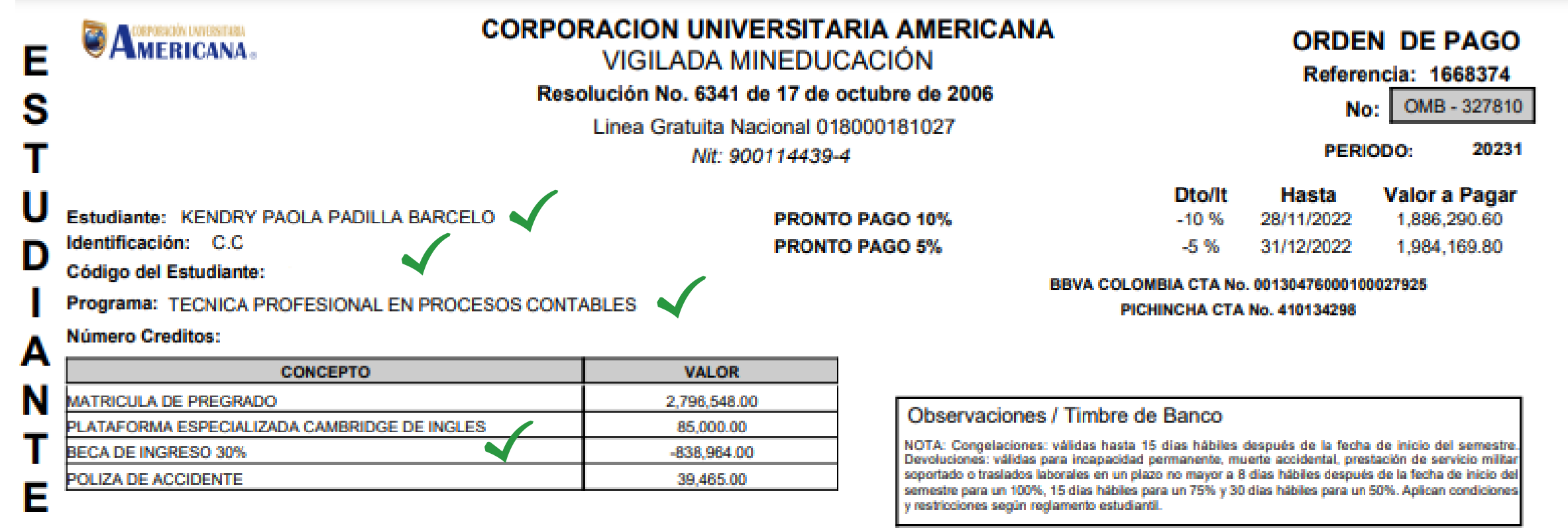

![](_page_3_Picture_3.jpeg)

No olvides tener en cuenta las fechas límites de pagos, así evitaras aumentos en el valor de tu matricula.

Fecha de Impresión:

23/11/2022

Debes tener en cuenta las fechas y las condiciones establecidas por reglamento estudiantil para los tramites como:

Congelación de créditos: 15\* días hábiles después del inicio de clases (Art. 59 Reglamento Estudiantil)

Devolución de dinero: 100%\* = 8 días hábiles después del inicio de clases, 70%\* = 15 días hábiles después del inicio de clases, 50%\* = hasta 30 días hábiles después del inicio de clases. (Art. 63 Reglamento Estudiantil).

![](_page_4_Picture_3.jpeg)

Retiro de asignaturas: fechas dispuestas en el calendario académico publicado en la pagina web de la universidad.

![](_page_4_Picture_5.jpeg)

![](_page_5_Picture_0.jpeg)

# GRACIAS

### #Americanainvencible

### NADA NOS DETIENE  $UDA$ *MAP*